# **Pygate Documentation**

*Release 1.0.0*

**vince**

**Mar 30, 2018**

# Contents:

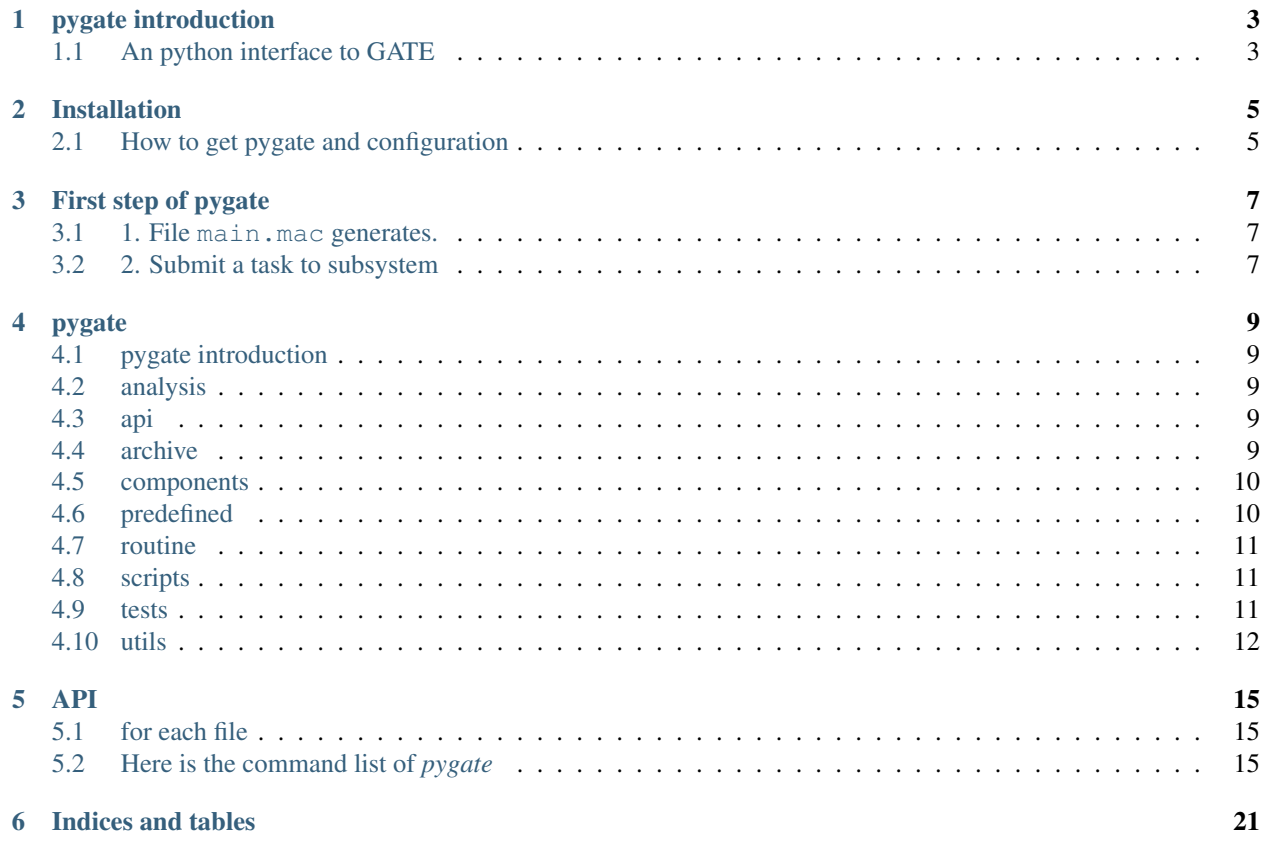

This is the master page of *pygate* documentation

# CHAPTER<sup>1</sup>

# pygate introduction

## <span id="page-6-1"></span><span id="page-6-0"></span>**1.1 An python interface to GATE**

#### [GATE USER GUIDE](http://wiki.opengatecollaboration.org/index.php/Users_Guide)

Pygate is a Subsystem based on python ,which runs wtih *GATE* simultaneously and speeds up *GATE* process. This Subsystem mainly contains two following functions,file generators and submiting experiments to Subsystem:

- file generators:
	- .mac file generator
	- .sh file generator
	- .C file generator
- submit system/experiment run system:
	- dependency system:
		- \* via slurm
		- \* easy constructing task train

*ref*-*[1. File main.mac generates.](#page-10-1) reg*-*[2. Submit a task to subsystem](#page-10-2)*

If you want more information,you can go to [github](https://github.com/Hong-Xiang/pygate.git) to get Pygate.

```
More efforts needs to be made to perfect *pygate*.
We warmly welcome whom (now just for external members)
are interested in this program to comeforward and find
out more about us,join us and make full use of this platfom.
```
*[predefined](#page-18-3) [First step of pygate](#page-10-0)*

## Installation

### <span id="page-8-1"></span><span id="page-8-0"></span>**2.1 How to get pygate and configuration**

- if you want to run *pygate* locally,you should following the steps:
	- 1. We put the source on the [Github.](https://github.com/Hong-Xiang/pygate.git)You may need an Github account to clone or downoald the files.Here is the [Github Guides.](https://guides.github.com/activities/hello-world)
	- 2. Ensure your python3 version is the most current version.
		- We recommand *Anaconda* to get *python3*.Here is the [Anaconda.](https://www.anaconda.com/download/#linux)
		- The Anaconda should be set into syspath.
		- source  $\sim$  /. bashrc or reboot the terminal to update bashrc.
		- \$ python --version and get the output Python 3.6.4 :: Anaconda custom(64-bit) (for now).
	- 3. Install *pygate*
		- pip install dxl-pygate
	- 4. Ensure *GATE* is installed and configured already.
	- 5. You have already installed *pygate*.Go to the *[First step of pygate](#page-10-0)*.
- if you are an external member(you haven gotten an account),you can run on the server:
	- 1. Install *Anaconda* to get latest *python3* in your work folder.The recommanded path with high performance is /mnt/Gluster\_NoGPU/usr.
	- 2. Ensure your python3 version is the most current version.
		- We recommand *Anaconda* to get *python3*.Here is the [Anaconda.](https://www.anaconda.com/download/#linux)
		- The Anaconda should be set into syspath.
		- $-$  source  $\sim/$ . bashrc or reboot the terminal to update bashrc.
- \$ python --version and get the output Python 3.6.4 :: Anaconda custom(64-bit) (for now).
- 3. Install *pygate*

– pip install dxl-pygate

#### 4. Configured *GATE*

– soure/hqlf/softewares/moudle/simu8.0.sh

5. You have made *pygate* ready.Go to the *[First step of pygate](#page-10-0)*.

Note: We will get the environment set up and configured on each node of the server. You need to install and configure the environment in your own work folder at present.

# First step of pygate

<span id="page-10-0"></span>In this page,we will run a example consists of two steps;

## <span id="page-10-1"></span>**3.1 1. File main.mac generates.**

• Before a *GATE* process, we generally need to make a file of main.mac,

in which we can set the compomnents( *world,system,phantom,soure and digitizer etc.* ) for *GATE* simulation.

- The question is that the definition of compomnents is too heavy and complicated. A lot of time and ennergy wastes on this.
- *Pygate* offers a function of File Gnetators .Users can confirured the compomnents easily by set several arguments of neccessary compomnents you want in a file of make\_mac.py (you can name it freely). A file of mac.yml may needed containing some default settings of the main.mac, or you can set these in make mac. py directly.
- The command for **main.mac** generating is:
	- \$ pygate generate mac script -t make\_mac.py -o main.mac -c mac.yml .
	- make\_mac.py and mac.yml should be included in current work folder.
	- Then you will find the main.mac in the folder.
- The main work for this step is to code make\_mac.py .Usres can modify on the template for first time.

:ref:make\_mac.py

### <span id="page-10-2"></span>**3.2 2. Submit a task to subsystem**

• Usually there are hundreds of millions,even billions events occuring during a *GATE* simulation,which is the reason why the process take a long time.

- However,it a repetable work for a *GATE* program to generate an event.\*Pygate\* offers a method to speed up the process.\*Pygate\* divides the task into a lot of parts,
- then submits these parts to server.Each part of the original task will be distributed to no-wroking machine of the net by *SLurm*.Thus,we get a very high speed for *GATE* simulation.
- Users should know the following steps to archive it:
	- 1. Users should get the needed configured files by excuting this command:  $\frac{1}{2}$  pygate ini ext. You will get the
		- main.mac ,you get it last in the fomer.
		- GateMaterials.db ,significant file for *GATE* configuration,can't be lack.
		- Hits2CSV.C ,may needed if you want the data of *csv* format.
		- Materials.xml
		- Surface.xml ,set the surface rendering.Or you can seclect volume rendering.
	- 2. When you get the neccessary files in the work folder,you need to divide the task into parts.
		- \$ pygate init subdir -n --INTGER -f --STR ,you can set the number of parts and the name of subdirectories as you want.The default option is "sub.[10]" and you will get 10 subdirectories of "sub.[x]" $(x-[0-10])$ .
		- \$ pygate init bcast ,broadcast the files to subdirectories maken last step.
		- \$ pygate generate shell ,generate *run.sh* for *SLurm* to distribute the task and *post.sh* to merge the results of each parts.
		- \$ pygate submit ,submit the task to subsystem. *SLurm* will do the disribution.The details information of disribution will print on the screen.You can easily know which machine each part run.
		- There are two procedures before getting results:
			- \* First,the machines absorbs the mission and complete it,then feedback the results to subdirectories. run.sh is for this step.
			- \* Then the results from subdirectories are merged into one file of optical.root ,containing all collected data of Hits. post.sh is for this.

You can refer the detail of commands in *[Here is the command list of pygate](#page-18-2)*

# pygate

<span id="page-12-0"></span>*pygate docomentions' index*

# <span id="page-12-1"></span>**4.1 pygate introduction**

# <span id="page-12-2"></span>**4.2 analysis**

- \_init\_.py
- results.py

# <span id="page-12-3"></span>**4.3 api**

- cli
- \_init\_.py
- base.py
- commands.py
- \_init\_.py

# <span id="page-12-4"></span>**4.4 archive**

- macs
- mct2d\_source.mac
- \_init\_.py
- mac\_templates.yml
- maxdepth\_bash\_sample.sh
- map\_bash.sh
- map\_zsh.sh
- merge\_bash.sh
- merge\_bash\_zsh.sh
- pygate.yml

# <span id="page-13-0"></span>**4.5 components**

- geometry
	- camera
		- \* \_init\_.py
		- \* camera.py
		- \* system.py
	- \_init\_.py
	- geometry.py
	- phantom.py
	- surface.py
	- volume.py
- templates
- \_init\_.py
- base.py
- digitizer.py
- misc.py
- parameter.py
- physics.py
- simulation.py
- source.py
- utils.py

# <span id="page-13-1"></span>**4.6 predefined**

- \_init\_.py
- \_camaera.py
- \_sources.py
- cameras.py
- digitizers.py
- parameters.py
- phantoms.py
- physice.py
- simulations.py
- source.py

# <span id="page-14-0"></span>**4.7 routine**

- \_init\_.py
- analysis.py
- base.py
- cleaner.py
- initialize.py
- merger.py
- submit.py
- utils.py

# <span id="page-14-1"></span>**4.8 scripts**

- templates
- \_init\_.py
- base.py
- helper.py
- shell.py

# <span id="page-14-2"></span>**4.9 tests**

- components
- predifined
- routine
- scripts
- \_init\_.py
- test\_methods.py
- test\_shell.py

# <span id="page-15-0"></span>**4.10 utils**

- \_init\_.py
- object\_with\_template.py
- strs.py
- typing.py

#### pygate

- analysis
	- \_init\_.py
	- results.py
- api
- cli
- \* \_init\_.py
- \* base.py
- \* commands.py
- \_init\_.py
- archive
- macs
- \* mct2d\_source.mac
- $-$  \_init\_.py
- mac\_templates.yml
- maxdepth\_bash\_sample.sh
- map\_bash.sh
- map\_zsh.sh
- merge\_bash.sh
- merge\_bash\_zsh.sh
- pygate.yml

• componets

- geometry
	- \* camera \_init\_.py camera.py system.py
	- \* \_init\_.py
	- \* geometry.py
	- \* phantom.py
	- \* surface.py
	- \* volume.py
- templates
- \_init\_.py
- base.py
- digitizer.py
- misc.py
- parameter.py
- physics.py
- simulation.py
- source.py
- utils.py
- predefined
	- \_init\_.py
	- \_camaera.py
	- \_sources.py
	- cameras.py
	- digitizers.py
	- parameters.py
	- phantoms.py
	- physice.py
	- simulations.py
	- source.py
- routine
- \_init\_.py
- analysis.py
- base.py
- cleaner.py
- initialize.py
- merger.py
- submit.py
- utils.py
- scripts
- templates
- \_init\_.py
- base.py
- helper.py
- shell.py
- tests
- components
- predifined
- routine
- scripts
- \_init\_.py
- test\_methods.py
- test\_shell.py
- utils
- \_init\_.py
- object\_with\_template.py
- strs.py
- typing.py
- \_init\_.py
- cleaner.py
- config\_maker.py
- config.py
- configs.py
- initializer.py
- merger.py
- phantom.py
- remderable.py
- service.py
- shell.py
- submitter.py
- utils.py

## API

### <span id="page-18-1"></span><span id="page-18-0"></span>**5.1 for each file**

- **5.1.1 analysis**
- **5.1.2 api**
- **5.1.3 archive**
- **5.1.4 components**
- <span id="page-18-3"></span>**5.1.5 predefined**
- **5.1.6 routine**
- **5.1.7 scripts**
- **5.1.8 tests**
- **5.1.9 utils**

# <span id="page-18-2"></span>**5.2 Here is the command list of** *pygate*

• **pygate**

– **analysis**

- \* predefined
- \* script

```
– clean
```
- **generate**
	- \* cfg
	- \* **mac**
		- · predefined

· script

- \* mac\_template
- \* shell

– **init**

- \* auto
- \* bcast
- \* ext
- \* subdir
- merge
- submit

#### **5.2.1 \$ pygate**

Usage: pygate [OPTIONS] COMMAND [ARGS]. . .

#### Options:

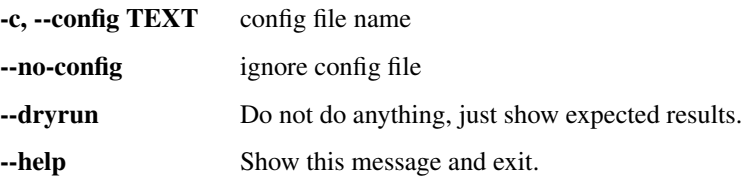

Commands:

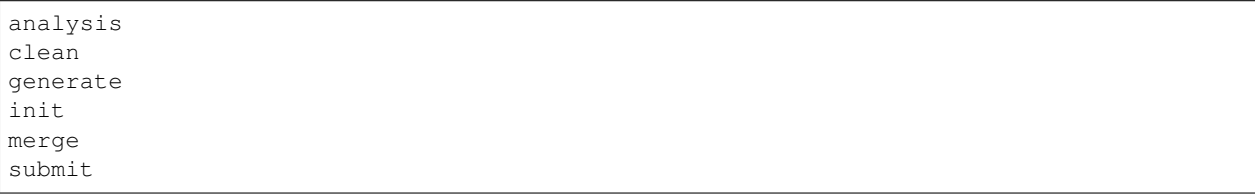

### **5.2.2 \$ pygate analysis**

Usage: pygate analysis [OPTIONS] COMMAND [ARGS]. . .

Options:

-help Show this message and exit.

Commands:

```
predefined
script
```
### **5.2.3 \$ pygate analysis predefined**

Usage: pygate analysis predefined [OPTIONS]

#### Options:

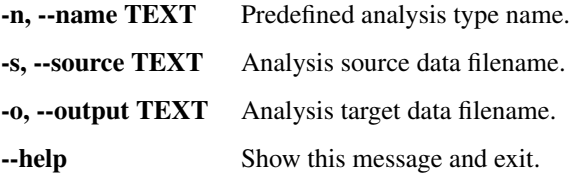

### **5.2.4 \$ pygate analysis script**

Usage: pygate analysis script [OPTIONS]

#### Options:

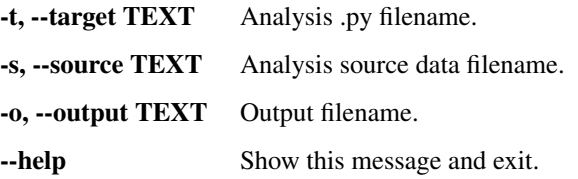

### **5.2.5 \$ pygate clean**

Usage: pygate clean [OPTIONS]

#### Options:

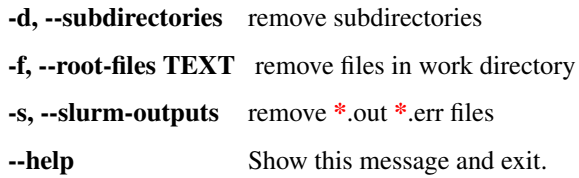

#### **5.2.6 \$ pygate generate**

Usage: pygate generate [OPTIONS] COMMAND [ARGS]. . .

#### Options:

--help Show this message and exit.

Commands:

```
cfg Generate initial config file.
mac Generate mac file.
mac_template
shell Generate shell script, pre run or post run.
```
#### **5.2.7 \$ pygate generate cfg**

Usage: pygate generate cfg [OPTIONS]

Generate initial config file.

#### Options:

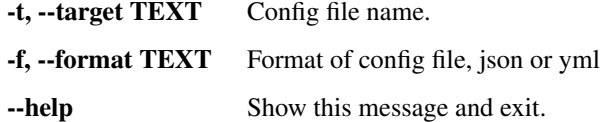

#### **5.2.8 \$ pygate generate mac**

Usage: pygate generate mac [OPTIONS] COMMAND [ARGS]. . .

Generate mac file.

#### Options:

-help Show this message and exit.

Commands:

```
predefined Generate mac file by predefined system.
script Generate mac file by running a .py file.
```
#### **5.2.9 \$ pygate generate mac predefined**

Usage: pygate generate mac predefined [OPTIONS]

Generate mac file by predefined system.

#### Options:

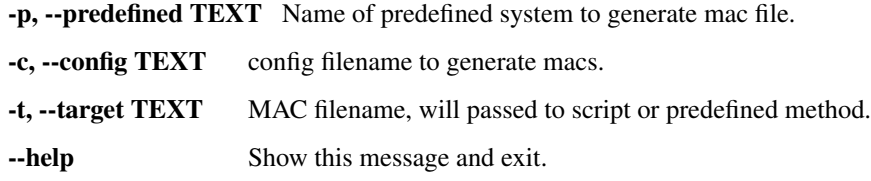

### **5.2.10 \$ pygate generate mac script**

Usage: pygate generate mac script [OPTIONS]

Generate mac file by running a .py file.

#### Options:

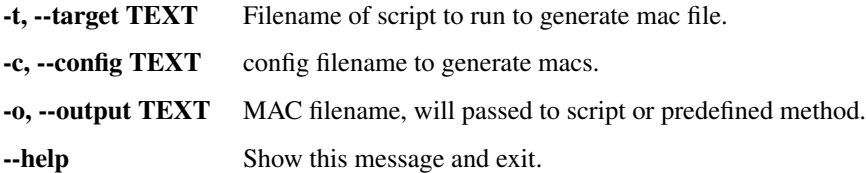

#### **5.2.11 \$ pygate generate mac\_template**

Usage: pygate generate mac\_template [OPTIONS]

#### Options:

-f, --filename TEXT Show the file name.

--help Show this message and exit.

#### **5.2.12 \$ pygate generate shell**

Usage: pygate generate shell [OPTIONS]

Generate shell script, pre run or post run.

#### Options:

--help Show this message and exit.

#### **5.2.13 \$ pygate init**

Usage: pygate init [OPTIONS] COMMAND [ARGS]. . .

#### Options:

-help Show this message and exit.

Commands:

```
auto
bcast
ext Copy external files.
subdir
```
### **5.2.14 \$ pygate init auto**

Usage: pygate init auto [OPTIONS]

Options: –mac-auto –mac-no-create –mac-force-create –help Show this message and exit.

#### **5.2.15 \$ pygate init bcast**

Usage: pygate init bcast [OPTIONS]

#### Options:

-t, --target INTEGER Files to broadcast to subdirectories. -e, --no-ext Include all external files. -help Show this message and exit.

### **5.2.16 \$ pygate init ext**

Usage: pygate init ext [OPTIONS]

Copy external files.

#### Options:

--help Show this message and exit.

### **5.2.17 \$ pygate init subdir**

Usage: pygate init subdir [OPTIONS]

#### Options:

-n, --nb-split INTEGER Number of subdirectories.

-f, --sub-format TEXT Subdirectories format str.

--help Show this message and exit.

### **5.2.18 \$ pygate merge**

Usage: pygate merge [OPTIONS]

#### Options:

-t, --target TEXT Target str. -m, --method TEXT Method str. --help Show this message and exit.

### **5.2.19 \$ pygate submit**

Usage: pygate submit [OPTIONS]

#### Options:

-b, --broadcast TEXT Broadcast file str. -s, --single TEXT Single str. -help Show this message and exit.

F

Indices and tables

- <span id="page-24-0"></span>• genindex
- modindex
- search